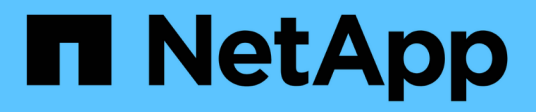

## **Logical space reporting and enforcement for volumes**

ONTAP 9

NetApp April 24, 2024

This PDF was generated from https://docs.netapp.com/us-en/ontap/volumes/logical-space-reportingenforcement-concept.html on April 24, 2024. Always check docs.netapp.com for the latest.

# **Table of Contents**

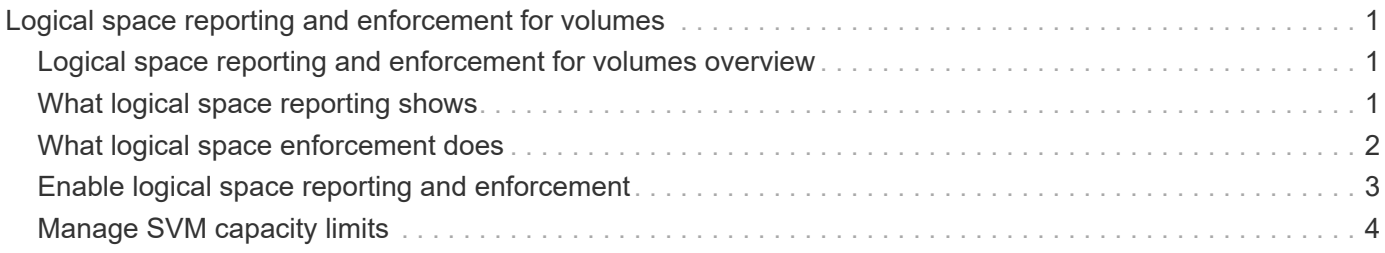

# <span id="page-2-0"></span>**Logical space reporting and enforcement for volumes**

## <span id="page-2-1"></span>**Logical space reporting and enforcement for volumes overview**

Beginning with ONTAP 9.4, you can allow the logical space used in a volume and the amount of remaining storage space to be displayed to users. Beginning with ONTAP 9.5, you can limit the amount of logical space consumed by users.

Logical space reporting and enforcement are disabled by default.

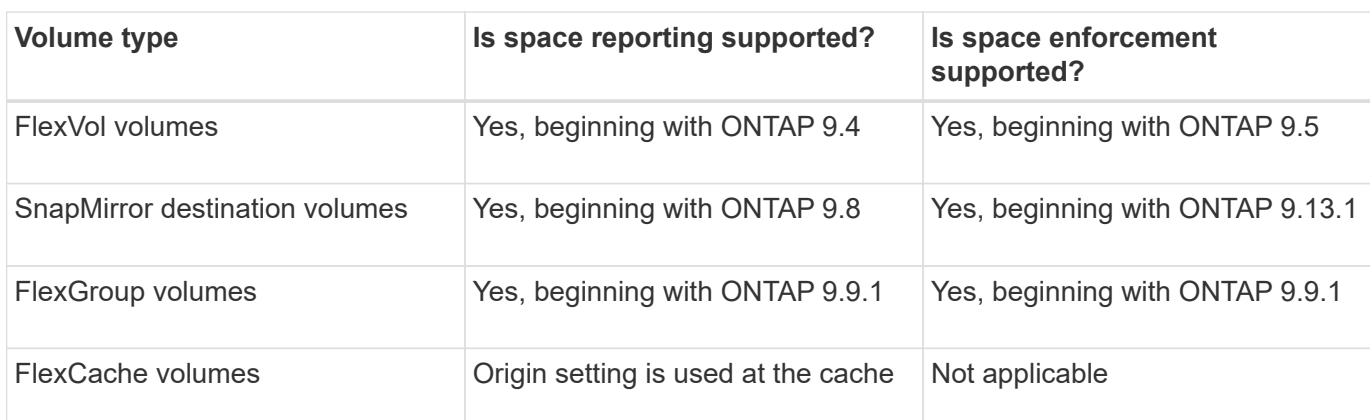

The following volume types support logical space reporting and enforcement.

## <span id="page-2-2"></span>**What logical space reporting shows**

When you enable logical space reporting on a volume, your system can display the amount of logical used and available space in addition to the total space in a volume. In addition, users on Linux and Windows client systems can see logical used and available space instead of physical used and physical available space.

Definitions:

- Physical space refers to the physical blocks of storage available or used in the volume.
- Logical space refers to the usable space in a volume.
- Logical space used is physical space used plus savings from storage efficiency features (such as deduplication and compression) that have been configured.

Beginning with ONTAP 9.5, you can enable logical space enforcement together with space reporting.

When enabled, logical space reporting displays the following parameters with the volume show command:

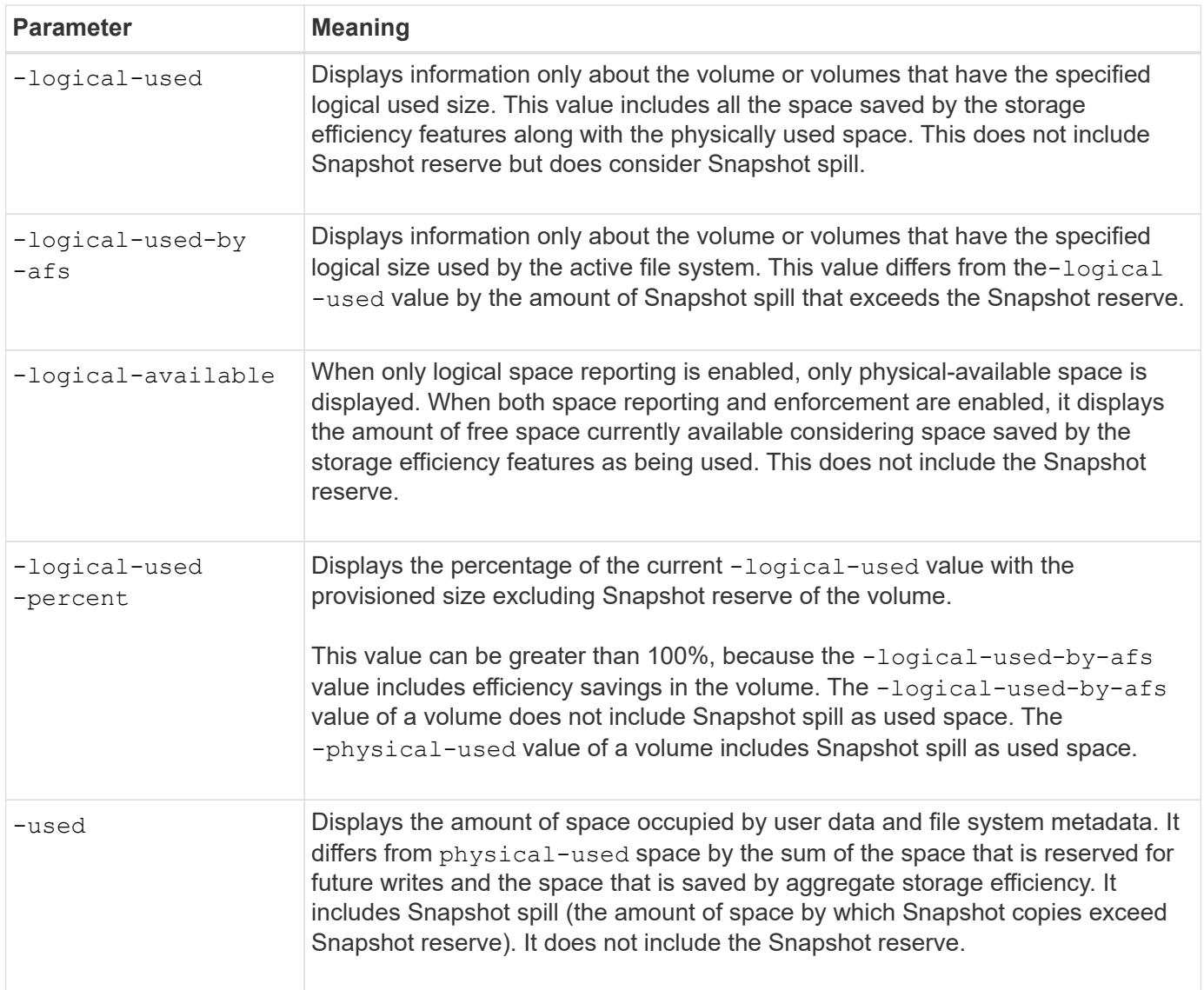

Enabling logical space reporting in the CLI also allows the Logical Used Space (%) and Logical Space values to display in System Manager

Client systems see logical space displayed as "used" space on the following system displays:

- **df** output on Linux systems
- Space details under Properties using Windows Explorer on Windows systems.

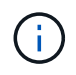

If logical space reporting is enabled without logical space enforcement, the total displayed on client systems can be higher than the provisioned space.

## <span id="page-3-0"></span>**What logical space enforcement does**

When you enable logical space enforcement in ONTAP 9.5 and later, ONTAP counts the logical-used blocks in a volume to determine the amount of space that is still available in that volume. If there is no space available in a volume, the system returns an ENOSPC (out-of-space) error message.

Logical space enforcement ensures that users are notified when a volume is full or nearly full. Logical space enforcement returns three types of alerts to inform you about the available space in a volume:

- Monitor.vol.full.inc.sav: This alert is triggered when 98% of the logical space in the volume has been used.
- Monitor.vol.nearFull.inc.sav: This alert is triggered when 95% of the logical space in the volume has been used.
- Vol.log.overalloc.inc.sav: This alert is triggered when the logical space used in the volume is greater than the total size of the volume.

This alert tells you that adding to the size of the volume might not create available space since that space will already be consumed by overallocated logical blocks.

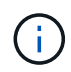

Total (logical space) should be equal to provisioned space excluding Snapshot reserve of the volume with logical space enforcement.

For more information, see [Configuring volumes to automatically provide more space when they are full](https://docs.netapp.com/us-en/ontap/volumes/configure-automatic-provide-space-when-full-task.html)

## <span id="page-4-0"></span>**Enable logical space reporting and enforcement**

Beginning with ONTAP 9.4, you can enable logical space reporting. Beginning with 9.5, you can enable logical space enforcement, or both reporting and enforcement together.

#### **About this task**

In addition to enabling logical space reporting and enforcement at the individual volume level, you can enable them at the SVM level for every volume that supports the functionality. If you enable logical space features for the entire SVM, you can also disable them for individual volumes.

Beginning with ONTAP 9.8, if you enable logical space reporting on a SnapMirror source volume, it is automatically enabled on the destination volume after the transfer.

Beginning with ONTAP 9.13.1, if the enforcement option is enabled on a SnapMirror source volume, the destination will report logical space consumption and will honor its enforcement, enabling better capacity planning.

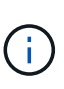

If you are running an ONTAP release earlier than ONTAP 9.13.1, you should understand that although the enforcement setting is transferred to the SnapMirror destination volume, the destination volume does not support enforcement. As a result, the destination will report logical space consumption but not honor its enforcement.

Learn more about [ONTAP release support for logical space reporting](https://docs.netapp.com/us-en/ontap/volumes/logical-space-reporting-enforcement-concept.html).

#### **Choices**

• Enable logical space reporting for a volume:

```
volume modify -vserver svm_name -volume volume_name -size volume_size -is
-space-reporting-logical true
```
• Enable logical space enforcement for a volume:

```
volume modify -vserver svm_name -volume volume_name -size volume_size -is
```
-space-enforcement-logical true

• Enable logical space reporting and enforcement together for a volume:

volume modify -vserver *svm\_name* -volume *volume\_name* -size *volume\_size* -is -space-reporting-logical true -is-space-enforcement-logical true

• Enable logical space reporting or enforcement for a new SVM:

```
vserver create -vserver svm name -rootvolume root- volume name -rootvolume
-security-style unix -data-services {desired-data-services} [-is-space-
reporting-logical true] [-is-space-enforcement-logical true]
```
• Enable logical space reporting or enforcement for an existing SVM:

```
vserver modify -vserver _svm_name_ {desired-data-services} [-is-space-
reporting-logical true] [-is-space-enforcement-logical true]
```
### <span id="page-5-0"></span>**Manage SVM capacity limits**

Beginning with ONTAP 9.13.1, you can set a maximum capacity for a storage VM (SVM). You can also configure alerts when the SVM approaches a threshold capacity level.

#### **About this task**

Capacity on an SVM is calculated as the sum of FlexVols, FlexGroup volumes, FlexClones, FlexCache volumes. Volumes impact capacity calculation even if they are restricted, offline, or in the recovery queue after deletion. If you have volumes configured with auto-grow, the maximum autosize value of the volume will be calculated toward the SVM size; without auto-grow, the actual size of the volume will be calculated.

The following table captures how autosize-mode parameters impact the capacity calculation.

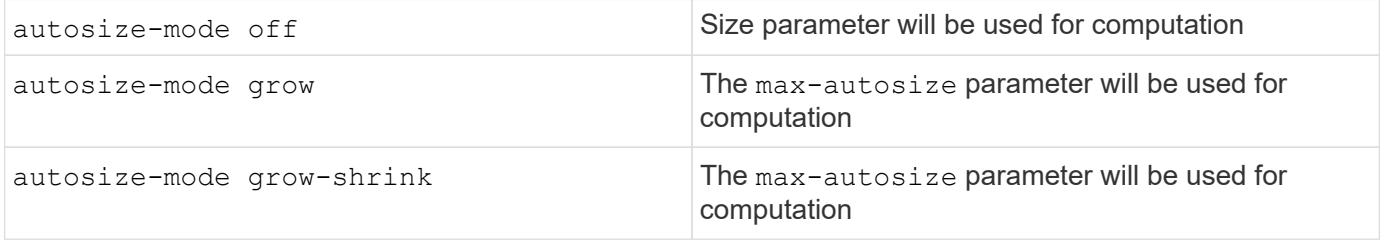

#### **Before you begin**

- You must be a cluster administrator to set an SVM limit.
- Storage limits cannot be configured for any SVM that contains data protection volumes, volumes in a SnapMirror relationship, or in a MetroCluster configuration.
- When you migrate an SVM, the source SVM cannot have a storage limit enabled. To complete the migrate operation, disable the storage limit on the source then complete the migration.
- SVM capacity is distinct from [quotas.](https://docs.netapp.com/us-en/ontap/volumes/quotas-concept.html) Quotas cannot exceed the max size.
- You cannot set a storage limit when other operations are in progress on the SVM. Use the job show vservser *svm\_name* command to see existing jobs. Try running the command again when any jobs have been completed.

### **Capacity impact**

When you reach the capacity limit, the following operations will fail:

- Creating a LUN, namespace, or volume
- Cloning a LUN, namespace, or volume
- Modifying a LUN, namespace, or volume
- Increasing the size of a LUN, namespace, or volume
- Expanding a LUN, namespace, or volume
- Rehosting a LUN, namespace, or volume

### **Set a capacity limit on a new SVM**

#### **System Manager**

#### **Steps**

- 1. Select **Storage** > **Storage VMs**.
- 2. Select T Add to create the SVM.
- 3. Name the SVM and select an **Access protocol**.
- 4. Under **Storage VM settings**, select **Enable maximum capacity limit**.

Provide a maximum capacity size for the SVM.

5. Select **Save**.

#### **CLI**

#### **Steps**

1. Create the SVM. To set a storage limit, provide a storage-limit value. To set a threshold alert for the storage limit, provide a percentage value for -storage-limit-threshold-alert.

```
vserver create -vserver vserver_name -aggregate aggregate_name -rootvolume
root_volume_name -rootvolume-security-style {unix|ntfs|mixed} -storage
-limit value [GiB|TIB] -storage-limit-threshold-alert percentage [-ipspace
IPspace_name] [-language <language>] [-snapshot-policy
snapshot_policy_name] [-quota-policy quota_policy_name] [-comment comment]
```
If you do not provide threshold value, by default an alert will be triggered when the SVM is at 90% capacity. To disable the threshold alert, provide a value of zero.

2. Confirm the SVM was created successfully:

vserver show -vserver *vserver\_name*

3. If you wish to disable the storage limit, modify the SVM with -storage-limit parameter set to zero:

vserver modify -vserver *vserver\_name* -storage-limit 0

### **Set or modify a capacity limit on an existing SVM**

You can set a capacity limit and threshold alert on an existing SVM or disable a capacity limit.

Once you set the capacity limit, you cannot modify the limit to a value less than the currently allocated capacity.

#### **System Manager**

#### **Steps**

- 1. Select **Storage** > **Storage VMs**.
- 2. Select the SVM you want to modify. Next to the name of the SVM, select **then Edit**.
- 3. To enable a capacity limit, select the box next to **Enable capacity limit**. Enter a value for the **Maximum capacity** and a percentage value for **Alert threshold**.

If you wish to disable the capacity limit, uncheck the box next **Enable capacity limit**.

4. Select **Save**.

**CLI**

#### **Steps**

1. On the cluster hosting the SVM, issue the  $v$ server modify command. Provide a numerical value for -storage-limit and a percent value for -storage-limit-threshold-alert.

```
vserver modify -vserver vserver_name -storage-limit value [GiB|TIB]
-storage-limit-threshold-alert percentage
```
If you do not provide threshold value, you will have a default alert at 90% capacity. To disable the threshold alert, provide a value of zero.

2. If you wish to disable the storage limit, modify the SVM with -storage-limit set to zero:

```
vserver modify -vserver vserver name -storage-limit 0
```
### **Reaching capacity limits**

When you reach the maximum capacity or the alert threshold, you can consult the vserver.storage.threshold EMS messages or use the **Insights** page in System Manager to learn about possible actions. Possible resolutions include:

- Editing the SVM maximum capacity limits
- Purging the volumes recovery queue to free up space
- Delete snapshot to provide space for the volume

#### **Additional information**

- [Capacity measurements in System Manager](https://docs.netapp.com/us-en/ontap/concepts/capacity-measurements-in-sm-concept.html)
- [Monitor capacity in System Manager](https://docs.netapp.com/us-en/ontap/task_admin_monitor_capacity_in_sm.html)

#### **Copyright information**

Copyright © 2024 NetApp, Inc. All Rights Reserved. Printed in the U.S. No part of this document covered by copyright may be reproduced in any form or by any means—graphic, electronic, or mechanical, including photocopying, recording, taping, or storage in an electronic retrieval system—without prior written permission of the copyright owner.

Software derived from copyrighted NetApp material is subject to the following license and disclaimer:

THIS SOFTWARE IS PROVIDED BY NETAPP "AS IS" AND WITHOUT ANY EXPRESS OR IMPLIED WARRANTIES, INCLUDING, BUT NOT LIMITED TO, THE IMPLIED WARRANTIES OF MERCHANTABILITY AND FITNESS FOR A PARTICULAR PURPOSE, WHICH ARE HEREBY DISCLAIMED. IN NO EVENT SHALL NETAPP BE LIABLE FOR ANY DIRECT, INDIRECT, INCIDENTAL, SPECIAL, EXEMPLARY, OR CONSEQUENTIAL DAMAGES (INCLUDING, BUT NOT LIMITED TO, PROCUREMENT OF SUBSTITUTE GOODS OR SERVICES; LOSS OF USE, DATA, OR PROFITS; OR BUSINESS INTERRUPTION) HOWEVER CAUSED AND ON ANY THEORY OF LIABILITY, WHETHER IN CONTRACT, STRICT LIABILITY, OR TORT (INCLUDING NEGLIGENCE OR OTHERWISE) ARISING IN ANY WAY OUT OF THE USE OF THIS SOFTWARE, EVEN IF ADVISED OF THE POSSIBILITY OF SUCH DAMAGE.

NetApp reserves the right to change any products described herein at any time, and without notice. NetApp assumes no responsibility or liability arising from the use of products described herein, except as expressly agreed to in writing by NetApp. The use or purchase of this product does not convey a license under any patent rights, trademark rights, or any other intellectual property rights of NetApp.

The product described in this manual may be protected by one or more U.S. patents, foreign patents, or pending applications.

LIMITED RIGHTS LEGEND: Use, duplication, or disclosure by the government is subject to restrictions as set forth in subparagraph (b)(3) of the Rights in Technical Data -Noncommercial Items at DFARS 252.227-7013 (FEB 2014) and FAR 52.227-19 (DEC 2007).

Data contained herein pertains to a commercial product and/or commercial service (as defined in FAR 2.101) and is proprietary to NetApp, Inc. All NetApp technical data and computer software provided under this Agreement is commercial in nature and developed solely at private expense. The U.S. Government has a nonexclusive, non-transferrable, nonsublicensable, worldwide, limited irrevocable license to use the Data only in connection with and in support of the U.S. Government contract under which the Data was delivered. Except as provided herein, the Data may not be used, disclosed, reproduced, modified, performed, or displayed without the prior written approval of NetApp, Inc. United States Government license rights for the Department of Defense are limited to those rights identified in DFARS clause 252.227-7015(b) (FEB 2014).

#### **Trademark information**

NETAPP, the NETAPP logo, and the marks listed at<http://www.netapp.com/TM>are trademarks of NetApp, Inc. Other company and product names may be trademarks of their respective owners.